# NetBackup™ for MariaDB 管理者ガイド

Windows および Linux

リリース 10.1

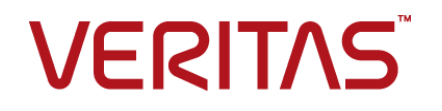

# NetBackup™ for MariaDB 管理者ガイド

最終更新日: 2022-10-21

#### 法的通知と登録商標

Copyright © 2022 Veritas Technologies LLC. All rights reserved.

Veritas、Veritas ロゴ、NetBackup は、Veritas Technologies LLC または関連会社の米国および その他の国における商標または登録商標です。その他の会社名、製品名は各社の登録商標または 商標です。

この製品には、Veritas 社がサードパーティへの帰属を示す必要があるサードパーティ製ソフトウェ ア (「サードパーティ製プログラム」) が含まれる場合があります。サードパーティプログラムの一部は、 オープンソースまたはフリーソフトウェアライセンスで提供されます。本ソフトウェアに含まれる本使用 許諾契約は、オープンソースまたはフリーソフトウェアライセンスでお客様が有する権利または義務 を変更しないものとします。このVeritas製品に付属するサードパーティの法的通知文書は次の場所 で入手できます。

#### <https://www.veritas.com/about/legal/license-agreements>

本書に記載されている製品は、その使用、コピー、頒布、逆コンパイルおよびリバースエンジニアリ ングを制限するライセンスに基づいて頒布されます。Veritas Technologies LLC からの書面による 許可なく本書を複製することはできません。

本書は、現状のままで提供されるものであり、その商品性、特定目的への適合性、または不侵害の 暗黙的な保証を含む、明示的あるいは暗黙的な条件、表明、および保証はすべて免責されるものと します。ただし、これらの免責が法的に無効であるとされる場合を除きます。Veritas Technologies LLC およびその関連会社は、本書の提供、パフォーマンスまたは使用に関連する付随的または間 接的損害に対して、一切責任を負わないものとします。本書に記載の情報は、予告なく変更される 場合があります。

ライセンスソフトウェアおよび文書は、FAR 12.212 に定義される商用コンピュータソフトウェアと見な され、Veritasがオンプレミスまたはホスト型サービスとして提供するかを問わず、必要に応じて FAR 52.227-19 「商用コンピュータソフトウェア - 制限される権利 (Commercial Computer Software - Restricted Rights)」、DFARS 227.7202「商用コンピュータソフトウェアおよび商用コンピュータソフ トウェア文書 (Commercial Computer Software and Commercial Computer Software Documentation)」、およびそれらの後継の規制に定める制限される権利の対象となります。米国政 府によるライセンス対象ソフトウェアおよび資料の使用、修正、複製のリリース、実演、表示または開 示は、本使用許諾契約の条項に従ってのみ行われるものとします。

Veritas Technologies LLC 2625 Augustine Drive Santa Clara, CA 95054

<http://www.veritas.com>

#### テクニカルサポート

テクニカルサポートはグローバルにサポートセンターを管理しています。すべてのサポートサービス は、サポート契約と現在のエンタープライズテクニカルサポートポリシーに応じて提供されます。サ

ポート内容およびテクニカルサポートの利用方法に関する情報については、次のWebサイトにアク セスしてください。

<https://www.veritas.com/support>

次の URL で Veritas Account の情報を管理できます。

#### <https://my.veritas.com>

現在のサポート契約についてご不明な点がある場合は、次に示すお住まいの地域のサポート契約 管理チームに電子メールでお問い合わせください。

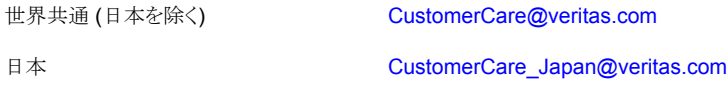

#### マニュアル

マニュアルの最新バージョンがあることを確認してください。各マニュアルには、2 ページ目に最終 更新日が記載されています。最新のマニュアルは、Veritasの Web サイトで入手できます。

<https://sort.veritas.com/documents>

#### マニュアルに対するご意見

お客様のご意見は弊社の財産です。改善点のご指摘やマニュアルの誤謬脱漏などの報告をお願 いします。その際には、マニュアルのタイトル、バージョン、章タイトル、セクションタイトルも合わせて ご報告ください。ご意見は次のアドレスに送信してください。

#### [NB.docs@veritas.com](mailto:NB.docs@veritas.com)

次の Veritas コミュニティサイトでマニュアルの情報を参照したり、質問したりすることもできます。

<http://www.veritas.com/community/>

#### Veritas Services and Operations Readiness Tools (SORT)

Veritas SORT (Service and Operations Readiness Tools) は、特定の時間がかかる管理タスク を自動化および簡素化するための情報とツールを提供するWebサイトです。製品によって異なりま すが、SORT はインストールとアップグレードの準備、データセンターにおけるリスクの識別、および 運用効率の向上を支援します。SORTがお客様の製品に提供できるサービスとツールについては、 次のデータシートを参照してください。

[https://sort.veritas.com/data/support/SORT\\_Data\\_Sheet.pdf](https://sort.veritas.com/data/support/SORT_Data_Sheet.pdf)

# 目次

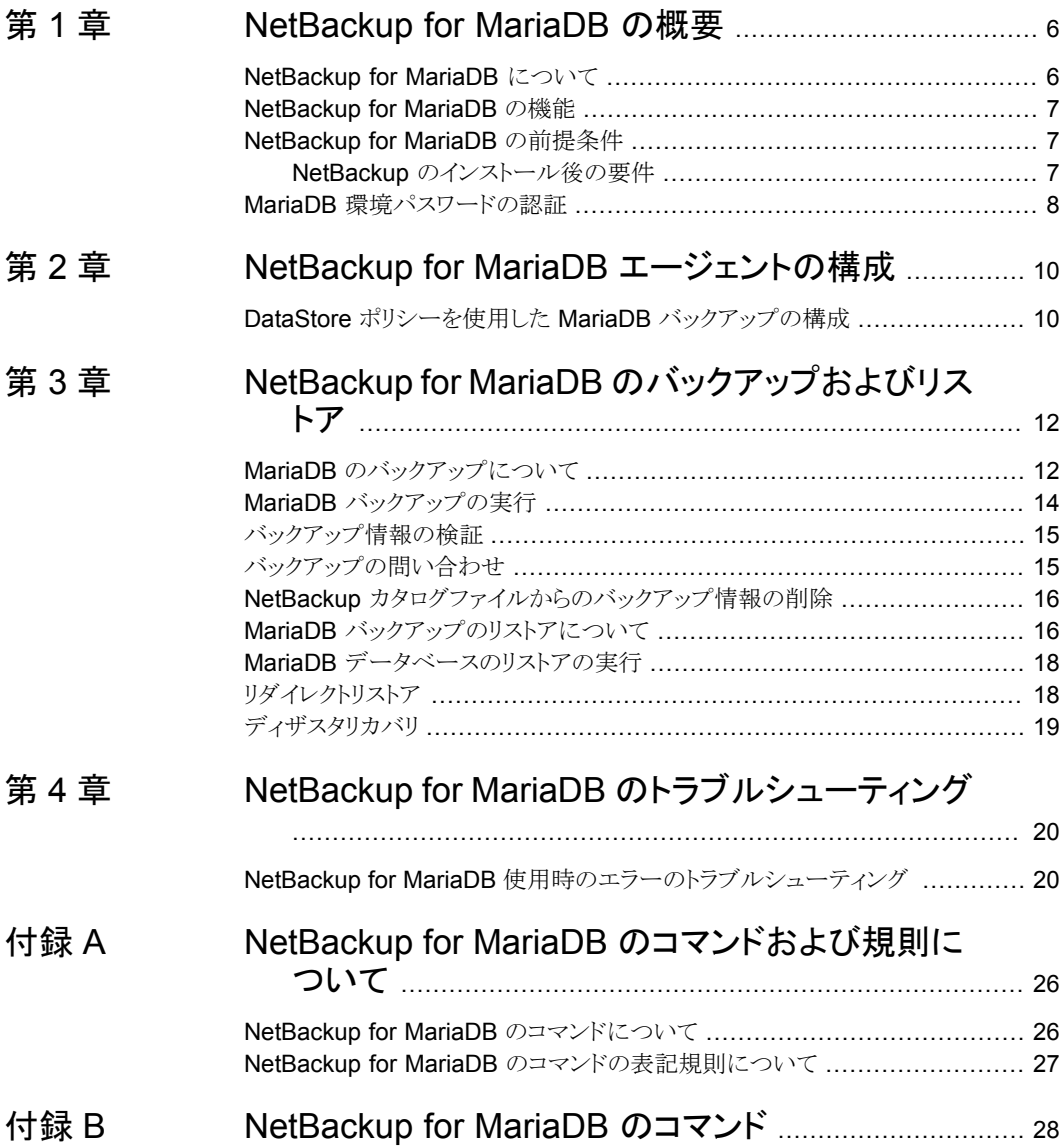

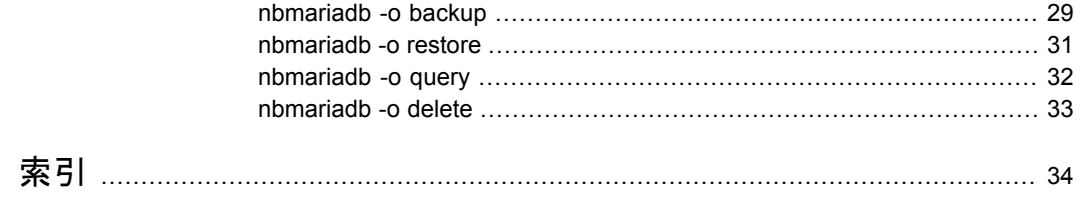

# <span id="page-5-0"></span>NetBackup for MariaDB の 概要

この章では以下の項目について説明しています。

- **[NetBackup](#page-5-1) for MariaDB について**
- **[NetBackup](#page-6-0) for MariaDB の機能**
- <span id="page-5-1"></span>[NetBackup](#page-6-1) for MariaDB の前提条件
- MariaDB [環境パスワードの認証](#page-7-0)

# **NetBackup for MariaDB** について

<span id="page-5-2"></span>NetBackup for MariaDB は、NetBackup の機能を拡張したもので、MariaDB データ ベースのバックアップおよびリストアを行います。このエージェントは、MariaDB バージョ ン 5.5 以降をサポートします。

**1**

このエージェントは、さらに以下もサポートします。

- バックアップの検証。
- バックアップとリストアの問い合わせ。
- カタログファイルからのバックアップ情報の削除
- リストアのリダイレクト。

NetBackup for MariaDB は NetBackup クライアントで使用できます。

メモ**:** すべての NetBackup ホストが、バックアップ操作およびリストア操作が正常に行わ れた NetBackup のバージョンと同じであることを確認します。

#### **NetBackup for MariaDB** のワークフロー

エージェントは、MariaDBデータベースと通信してスナップショットを作成します。Windows 用のボリュームシャドウコピーサービス (VSS)、または Linux 用の LVM (Logical Volume Manager) は、MariaDB データベースのスナップショットを作成します。

<span id="page-6-5"></span>エージェントはその後、NetBackup XBSA インターフェースを介して、サーバー名、ポリ シー、およびスケジュール形式情報を更新します。NetBackup プライマリサーバーは、 NetBackup クライアントに接続して、保護対象のデータをバックアップまたは取得します。

<span id="page-6-0"></span>エージェントは、スナップショットをマウントしてファイルをコピーしてから、NetBackup XBSA インターフェースにそれを送信します。NetBackup XBSA インターフェースはそ の後、NetBackupメディアサーバーが管理する、マウントされたメディアまたはディスクス トレージにこのデータを書き込みます。

# **NetBackup for MariaDB** の機能

<span id="page-6-6"></span><span id="page-6-3"></span>表 [1-1](#page-6-3) に、エージェントがサポートする機能を示します。

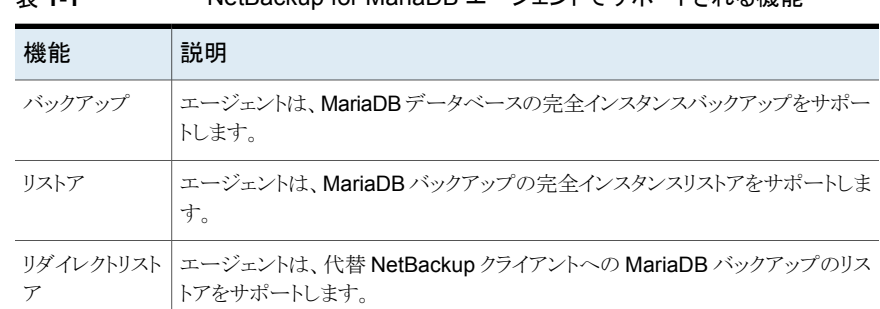

#### 表 **1-1** NetBackup for MariaDB エージェントでサポートされる機能

# **NetBackup for MariaDB** の前提条件

<span id="page-6-2"></span><span id="page-6-1"></span>次の前提条件を満たしていることを確認します。

- NetBackup がインストールされ、プライマリサーバー、メディアサーバー、クライアント で稼働中である。
- <span id="page-6-4"></span>■ MariaDB データベースがインストールされ、クライアントで稼働中である。

#### NetBackup のインストール後の要件

インストール後:

■ (Windows) バックアップおよびリストアを実行するユーザーに、管理者権限があるこ とを確認します。

- (Linux) nbmariadb.conf ファイルが存在しない場合、デフォルトの構成ファイルを作 成します。詳しくは、を参照してください。
- (Linux)バックアップおよびリストアを実行するユーザーが、スーパーユーザーである、 またはスーパーユーザー権限を持っていることを確認します。
- (Linux) シンボリックリンク: シンボリックリンクがない場合は、 シンボリックリンク libmariadb.so または libmysqlclient.so を作成し、これが libmariadb.so.<n> および libmysqlclient.so.<n> をそれぞれ指すようにします。ここで、<n> は MariaDB クライアントライブラリバージョンです。シンボリックリンクは、選択したディレ クトリに作成できます。 クライアントライブラリ名は、以前の MariaDB バージョンの場合は libmysqlclient.so、新しいバージョンの場合は libmariadb.so. です。 たとえば、MySQL ライブラリバージョン 18 の場合、シンボリックリンク libmysqlclient.so は libmysqlclient.so.18 を指します。
- <span id="page-7-3"></span><span id="page-7-1"></span>■ バックアップ操作とリストア操作用に、MariaDB ユーザーの権限を設定します。 表 [1-2](#page-7-1)に、ユーザータイプと、各ユーザーの権限を示します。

表 **1-2** ユーザーおよび権限

| ユーザーの種類 | 権限                                                                                              |
|---------|-------------------------------------------------------------------------------------------------|
| バックアップ  | LOCK TABLES, SELECT FILE, RELOAD, SUPER, UPDATE,<br><b>TRIGGER、SHOW、VIEW、EXECUTE、および EVENT。</b> |
| リストア    | CREATE, DROP, INDEX, SHUTDOWN, INSERT, ALTER,<br>DELETE、UPDATE、TRIGGER、SUPER、および CREATE VIEW。   |

MariaDB サーバーのユーザー権限を設定するには、次の MariaDB コマンドを実行しま す。

<span id="page-7-0"></span>GRANT SELECT, INSERT, UPDATE, CREATE, DROP, RELOAD, SHUTDOWN, FILE, INDEX, ALTER, SUPER, LOCK TABLES, CREATE VIEW, SHOW VIEW, TRIGGER, CREATE ROUTINE, DELETE, EVENT, ALTER ROUTINE ON, \*.\* TO 'USER' @ 'localhost' IDENTIFIED BY 'PASSWORD';

詳しくは、『MariaDB 管理者ガイド』を参照してください。

# **MariaDB** 環境パスワードの認証

<span id="page-7-2"></span>MariaDB 環境パスワードを認証すると、バックアップを実行するたびにパスワードを指定 する必要がなくなります。(Windows) my.ini ファイルと (Linux) my.cnf ファイルにパス ワードが格納され、アプリケーションはバックアップを実行するたびにパスワードを取得し ます。

#### パスワードの認証

エージェントは、Linux の場合は my.cnf ファイル、Windows の場合は my.ini ファイル からプレーンテキストの認証クレデンシャルを読み取ります。

#### 前提条件

パスワードを認証する前に、次の前提条件を満たす必要があります。

- (Windows) ユーザー環境変数 MYSQL\_HOME が my.ini ファイルパスを指すように設 定します。
- (Linux) \$PATH に Mariadb bin ディレクトリを含めます。

#### パスワードを認証するには

- **1** (オプション) クライアントのセクションを追加します。
- **2** クライアントのセクションで、my.ini または my.cnf ファイルを編集してパスワードを 追加します。次に例を示します。

[クライアント]

port=3306

password=<password>

**3** パスワード認証を検証するには、次のコマンドを使用して MariaDB サーバーにログ インします。

mysql -u <user>

# <span id="page-9-0"></span>NetBackup for MariaDB エージェントの構成

<span id="page-9-1"></span>この章では以下の項目について説明しています。

■ DataStore ポリシーを使用した MariaDB [バックアップの構成](#page-9-1)

# **DataStore** ポリシーを使用した **MariaDB** バックアップ の構成

<span id="page-9-2"></span>エージェントは、属性、スケジュール、クライアントリスト、バックアップ対象を定義するため に、DataStore ポリシーをサポートします。

**2**

**DataStore** ポリシーを使用して **MariaDB** データベースバックアップを構成するには

- **1** プライマリサーバーに管理者 (Windows) または root ユーザー (Linux) としてログ オンします。
- **2** [NetBackup 管理コンソール (NetBackup Administration Console)]で、 [NetBackup の管理 (NetBackup Management)]、[ポリシー (Policies)]の順にク リックします。
- **3** [すべてのポリシー (All Policies)]ペインで、[すべてのポリシーの概略 (Summary of All Policies)]を右クリックして、[新しいポリシー (New Policy)]をクリックします。
- **4** [新しいポリシーの追加 (Add a Policy)]ダイアログボックスで、ポリシーの一意の名 前を入力します。
- **5** [ポリシーの変更 (Change Policy)]ダイアログボックスで、[ポリシー形式 (Policy Type)]ドロップダウンリストから[DataStore ポリシー (DataStore Policy)]を選択し ます。
- **6** [ポリシーストレージ (Policy Storage)]ドロップダウンリストで、ストレージのディスク ベースのストレージユニットを選択します。

**7** スケジュール形式を選択するには、[スケジュール(Schedules)]タブで[OK]をクリッ クして、[アプリケーションバックアップ (Application Backup)]スケジュール形式を選 択します。

メモ**:** XBSA フレームワークは、[アプリケーションバックアップ (Application Backup)] スケジュール形式のみをサポートします。

- **8** [クライアント (Clients)]タブで、[新規 (New)]をクリックして、MariaDB サーバーを 持つクライアントの名前を入力します。
- **9** [クライアントの追加 (Add Client)]画面で[新規 (New)]をクリックし、[クライアント名 (Client Name)]フィールドにクライアントの名前を入力します。
- **10** NetBackup 管理コンソールで、[NetBackup の管理 (NetBackup Management)]、 [ポリシー (Policies)]の順にクリックして既存のポリシーリストのポリシーを表示しま す。

# <span id="page-11-0"></span>NetBackup for MariaDB の バックアップおよびリストア

この章では以下の項目について説明しています。

- MariaDB [のバックアップについて](#page-11-1)
- **MariaDB** [バックアップの実行](#page-13-0)
- [バックアップ情報の検証](#page-14-0)
- [バックアップの問い合わせ](#page-14-1)
- NetBackup [カタログファイルからのバックアップ情報の削除](#page-15-0)
- MariaDB [バックアップのリストアについて](#page-15-1)
- <span id="page-11-1"></span>MariaDB [データベースのリストアの実行](#page-17-0)
- [リダイレクトリストア](#page-17-1)
- [ディザスタリカバリ](#page-18-0)

# **MariaDB** のバックアップについて

nbmariadb -o backup コマンドは、-S、-P、-s、-l の必須パラメータを使用して、バッ クアップ操作を開始します。パラメータ -z は、Linux オペレーティングシステム用の必須 パラメータです。

**3**

エージェントは、次のファイルを保護します。

- すべてのデータベーステーブルに関連付けられているスキーマファイル。
- データベーステーブルに関連付けられているファイル。
- データおよびインデックスファイル。

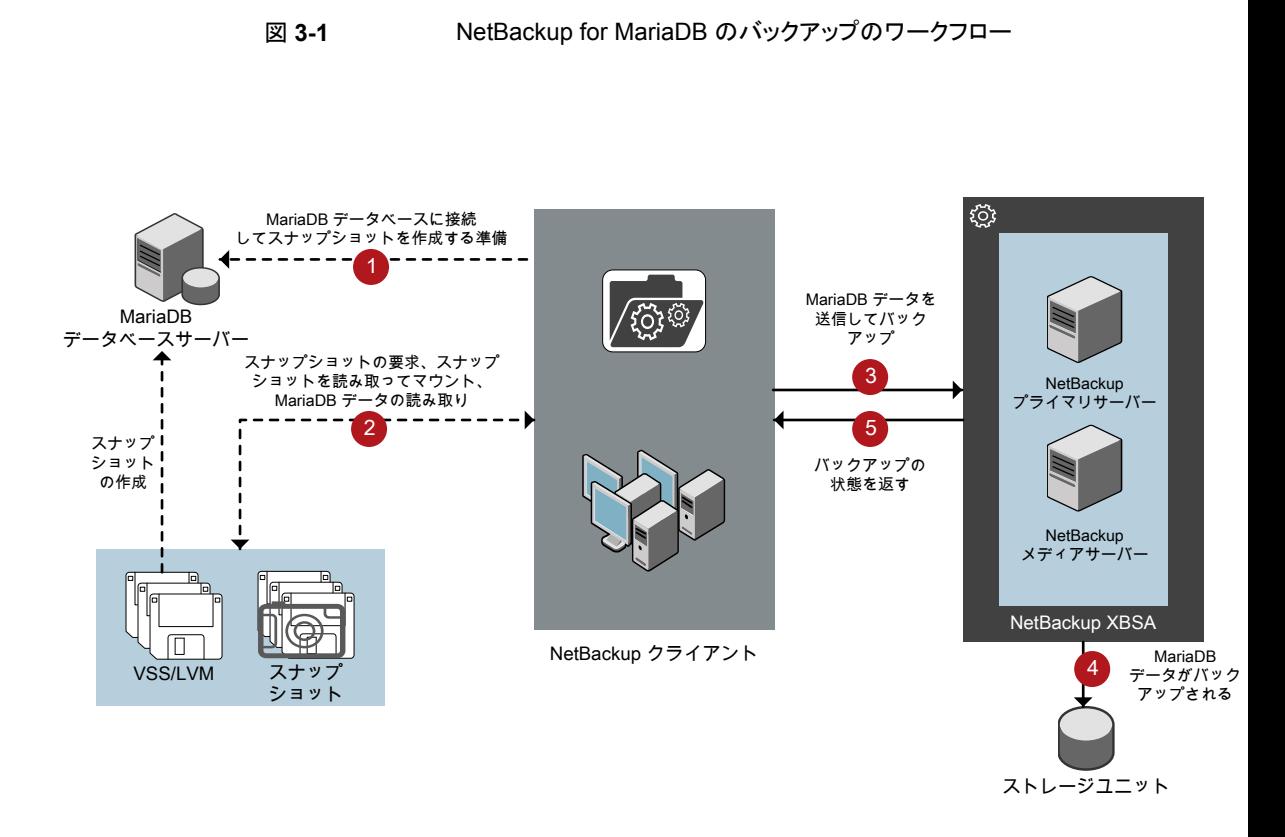

#### **NetBackup for MariaDB** のワークフロー

バックアップの開始時、NetBackup クライアント (nbmariadb) は MariaDB データベー スに接続し、すべてのテーブルに対してフラッシュおよび読み取り専用ロックを実行しま す。次に NetBackup クライアントは、関連付けられている MariaDB データベースをマウ ントされたディレクトリから読み込み、バックアップを開始します。その後 LVM または VSS がスナップショットを作成し、スナップショットをマウントします。

NetBackup クライアントは、関連付けられたファイル (インスタンス全体または個々のデー タベース) をコピーし、NetBackup XBSA インターフェースに送信します。NetBackup XBSA インターフェースは、NetBackup メディアサーバーが管理する、マウントされたメ ディアまたはディスクストレージにこのデータを書き込みます。

コマンドプロンプトには、バックアップの正常な完了状態が表示されます。アクティビティ モニターには、バックアップジョブの状態も表示されます。

# **MariaDB** バックアップの実行

#### <span id="page-13-1"></span><span id="page-13-0"></span>前提条件

バックアップを実行する前に、次の前提条件を満たす必要があります。

- (LVM ユーザー) MariaDB データとログのディレクトリが、論理ボリューム上にあること を確認します。
- (Windows) 環境変数で NetBackup¥bin ディレクトリを設定します。 例: Path =C:¥Program Files¥Veritas¥Netbackup¥bin
- NetBackup 管理コンソールから DataStore ポリシーを構成します。
- (LVM)ボリュームグループ内にスナップショット用の十分な空き領域があることを確認 した上で、スナップショットのサイズをコマンドラインで設定します。

メモ**:** スナップショットのサイズが、バックアップするインスタンスのサイズの 50% であ ることを確認します。

- (Linux) シンボリックリンク libmariadb.so (正しい libmariadb.so.<n> ライブラリ バージョンを指す) を作成します。
- FLUSH と LOCK のユーザー権限を設定します。
- インストールの前提条件とインストール後の必要条件を確認します。 詳しくは、を参照してください。 詳しくは、p.7 の「NetBackup [のインストール後の要件」](#page-6-2)を参照してください。を参 照してください。

#### バックアップを実行するには

**1** 次のコマンドを実行します。

nbmariadb -o backup

- -S *primary\_server\_name*
- -P *policy\_name*
- -s *schedule\_name*

(Linux)-z *snapshot\_size*

-l *mariadb\_library\_path*

[-portnum *db\_port*]

```
[-u db_user]
```
(Linux)-b *backup\_type*

**2** (オプション)データベースパスワードを求められたら入力します。続いて NetBackup がデータベースに接続し、バックアップを開始します。

#### **NetBackup** からの **MariaDB** バックアップのスケジュール設定

MariaDB バックアップのスケジュール設定は、DataStore ポリシーを使用してバックアッ プスクリプトを呼び出すことで、NetBackup 管理コンソールから実行できます。

<span id="page-14-0"></span>詳しくは、[https://www.veritas.com/support/en\\_US/article.100041621](https://www.veritas.com/support/en_US/article.100041621) を参照してくだ さい。

# バックアップ情報の検証

<span id="page-14-1"></span>バックアップが成功した後、次のコマンドを使用して、バックアップを一覧表示してバック アップ情報を確認できます。

nbmariadb -o query

# バックアップの問い合わせ

nbmariadb 問い合わせコマンドは、指定したオプションに従ってバックアップファイルを 一覧表示します。パラメータ -S は必須パラメータです。代わりに、別のクライアントとポリ シーを定義する -C および -P オプションを使用して、バックアップを問い合わせることも できます。

#### バックアップを問い合わせるには

- **1** nbmariadb コマンドラインで設定を構成します。
- **2** 次のコマンドを実行します。

```
nbmariadb -o query -S primary_server_name [-C client_name] [-P
policy_name]
```
たとえば、クライアント Client A からバックアップを問い合わせるには、次のコマンドを実 行します。

nbmariadb -o query -S *primary\_server\_name* [-C *ClientA*]

たとえば、ポリシー名 policy\_name を使用してバックアップをリストするには、次のコマン ドを実行します。

nbmariadb -o query -S *primary\_server\_name* [-P *policy\_name*]

たとえば、ポリシー名 policy\_name を使用してクライアント Client A からバックアップ を問い合わせるには、次のコマンドを実行します。

<span id="page-15-0"></span>nbmariadb -o query -S *primary\_server\_name* [-C *ClientA*] [-P *policy\_name*]

# **NetBackup** カタログファイルからのバックアップ情報の 削除

削除用のnbmariadbコマンドは、カタログファイルからバックアップ情報を削除しますが、 バックアップファイルは NetBackup メディアサーバーに保持します。パラメータ -S およ び -id は、必須パラメータです。

#### バックアップを削除するには

- **1** nbmariadb コマンドラインでパラメータを構成します。
- <span id="page-15-1"></span>**2** 次のコマンドを実行します。

```
nbmariadb -o delete -S primary_server_name -id
db_backup_image_name.
```
# **MariaDB** バックアップのリストアについて

リストア用の nbmariadb -o restore コマンドは、-S、-t、portnum の必須パラメータ を使用してリストア操作を開始します。パラメータ -id および -C はオプションのパラメー タです。

パラメータ -id は、指定したバックアップイメージ名を使用してバックアップをリストアしま す。パラメータ -C は、指定したクライアントにあるすべてのバックアップを一覧表示しま す。クライアントを指定しない場合は、デフォルトで NetBackup プライマリサーバーが指 定されます。

図 **3-2** NetBackup for MariaDB のリストアのワークフロー

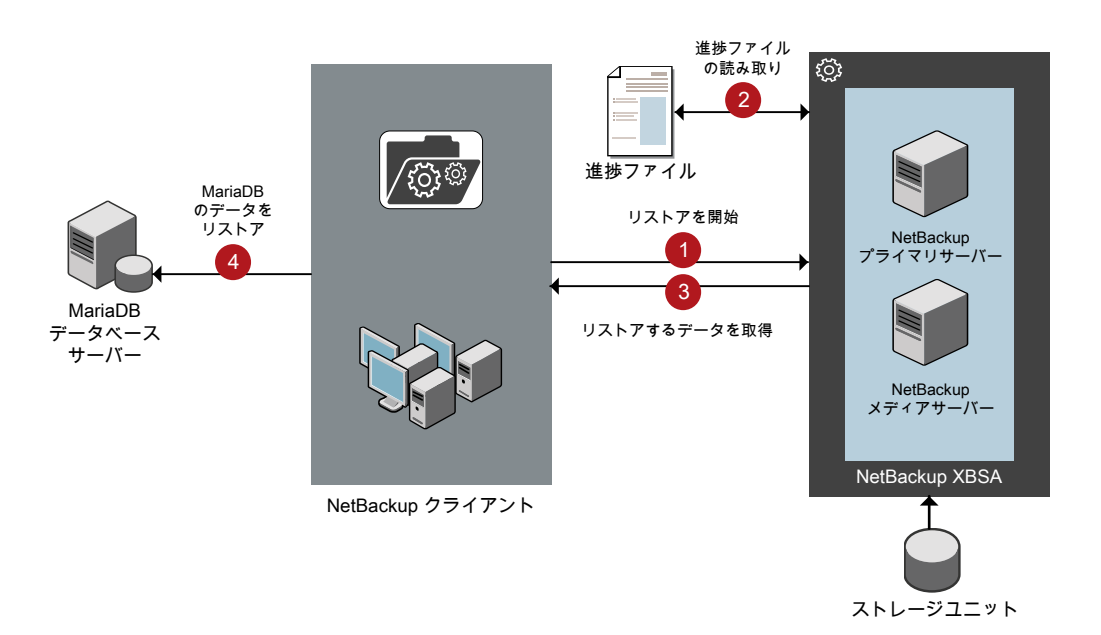

#### **NetBackup for MariaDB** のリストアのワークフロー

リストアの開始時、エージェントはコマンドライン引数を読み取ります。エージェントはその 後、NetBackup XBSA インターフェースを介し、指定したパラメータに基づいてバックアッ プを取得します。

NetBackup XBSA インターフェースは進捗ファイルを読み取って MariaDB バックアップ ファイルを受信し、それらをターゲットディレクトリにリストアします。

コマンドプロンプトには、リストアの正常な完了状態が示されます。アクティビティモニター にも、リストアジョブの状態が表示されます。

#### 前提条件

リストアを実行する前に、次の前提条件を満たす必要があります。

- (LVM ユーザー)データログとログディレクトリが、論理ボリューム上にあることを確認 します。
- MariaDB インスタンスは、有効な空のターゲットディレクトリにリストアしてください。
- <span id="page-17-0"></span>■ (非 LVM) MariaDB サービスが実行中であることを確認します。

# **MariaDB** データベースのリストアの実行

#### バックアップをリストアするには

- **1** nbmariadb コマンドラインでパラメータを構成します。
- **2** 次のコマンドを実行します。

nbmariadb -o restore -S *primary\_server\_name* -t *target\_directory* portnum *db\_port* [-id *db\_backup\_image\_name*][-C *client\_name*]

<span id="page-17-1"></span>**3** MariaDB サービスを再起動します。

# リダイレクトリストア

リダイレクトリストアでは、最初のバックアップを実行したクライアントとは別のクライアント に、バックアップファイルをリストアできます。新しい場所には別のホストや別のファイルパ スを指定できるほか、別のリダイレクトリストア名を使用することもできます。別のホストにリ ストアをリダイレクトするには、install\_path¥NetBackup¥db¥altnames ディレクトリに ターゲットクライアント名を含めます。

#### リダイレクトリストアの実行

#### 代替ホストへリストアをリダイレクトする方法

- **1** ホストとして NetBackup クライアント名を指定し、リストアをリダイレクトするディレクト リとして MariaDB ターゲットディレクトリを指定します。
- **2** NetBackup プライマリサーバーで、リダイレクトリストアの実行権限を付与するホスト に対して altnames ディレクトリを作成します。

たとえば、別のホストからのリストアを行う権限を Host B に付与するには、次のファ イルを作成します。

- (Windows) install path¥NetBackup¥db¥altnames¥HostB
- (Linux RHEL および SLES) /usr/openv/netbackup/db/altnames/HostB

**3** altnames ディレクトリに、要求元クライアントがリストアを要求するファイルが存在す るクライアントの名前を追加します。

たとえば、Host A からリストアをリダイレクトする権限を Host B に付与するには、Host B のファイルに Host A を追加します。

メモ**:** (Linux のみ) NetBackup サービスユーザーアカウントには、altnames ディレ クトリとホストファイルの所有権が必要です。

**4** 次のコマンドを実行します。

nbmariadb -o restore -S *primary\_server\_name* -t *target\_directory* -portnum *db\_port* [-id *db\_backup\_image\_name*] [-C *client\_name*]

メモ**:** リダイレクトリストアの場合は、ソースクライアント名 (バックアップ元のクライアン ト) を -C オプションに指定します。

**5** リダイレクトリストアが正常に実行されたら、プライマリサーバーとクライアントで行った 変更を元に戻します。

#### 別のファイルパスにリストアをリダイレクトするには

**1** 次のコマンドを実行します。

nbmariadb -o restore -S *primary\_server\_name* -t *target\_directory* -portnum *db\_port* [-id *db\_backup\_image\_name*] [-C *client\_name*]

- <span id="page-18-0"></span>**2** リストアの成功後、データディレクトリの所有者を MariaDB ユーザーに変更します。
- **3** リストアデータをデータディレクトリにコピーします。

# ディザスタリカバリ

ディザスタリカバリは、災害時のデータ損失に備えてデータの回復を計画することです。 エージェントは、ディザスタリカバリ戦略としてリダイレクトリストアをサポートします。 詳しくは、p.18 の [「リダイレクトリストア」](#page-17-1) を参照してください。 を参照してください。

# <span id="page-19-0"></span>NetBackup for MariaDB の トラブルシューティング

<span id="page-19-1"></span>この章では以下の項目について説明しています。

■ NetBackup for MariaDB [使用時のエラーのトラブルシューティング](#page-19-1)

# **NetBackup for MariaDB** 使用時のエラーのトラブル シューティング

#### 問題を解決するための一般的なガイドライン

<span id="page-19-2"></span>表 [4-1](#page-19-2) に、NetBackup for MariaDB エージェント の使用中に発生する可能性がある問 題を解決するのに役立つ、一般的な手順を示します。

**4**

| 手順   | 操作          | 説明                                                                                                    |
|------|-------------|----------------------------------------------------------------------------------------------------|
| 手順 1 | エラーメッセージの確認 | 通常、エラーメッセージは、適切に行われなかった処<br>理を示しています。コマンドラインにエラーメッセージ<br>が表示されなくても、問題が発生している疑いがある<br>場合、ログやレポートを確認します。これらに、問題を<br>直接示すエラーメッセージが含まれている場合があり<br>ます。ログとレポートは、トラブルシューティングに不可<br>欠な手段です。 |

表 **4-1** 問題を解決するための一般的な手順

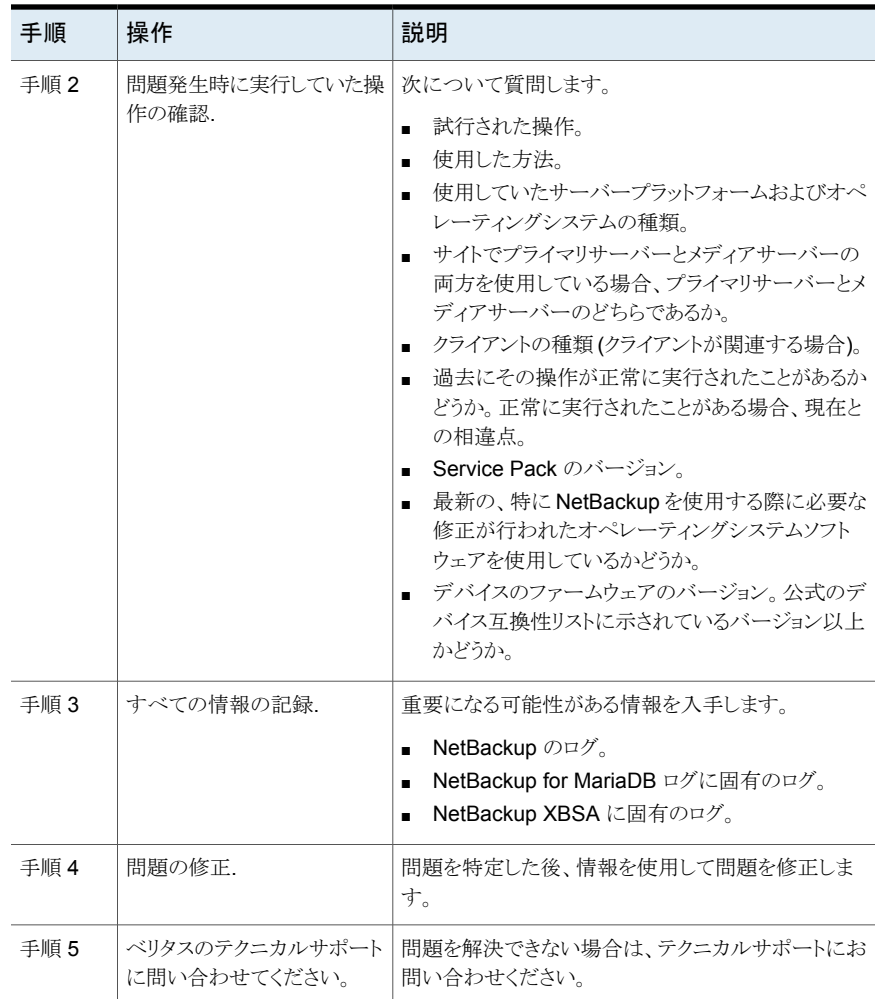

#### ログを使用したエラーのトラブルシューティング

エラーのトラブルシューティングを行うには、NetBackup のログを参照してください。これ らのログは次の場所にあります。

NetBackup プライマリサーバーのログは次の場所にあります。

- install path¥NetBackup¥logs¥bprd
- install path¥NetBackup¥logs¥bpcd
- install\_path¥NetBackup¥logs¥user\_ops¥dbext¥logs

bprd と bpcd のログファイルを有効にする必要があります。詳しくは『NetBackupトラブ ルシューティングガイド』を参照してください。

NetBackup クライアントに固有のログは次の場所にあります。

■ install\_path¥netbackup¥logs¥nbmariadb

NetBackup XBSA に固有のログは次の場所にあります。

■ <NetBackup\_install\_path>/netbackup/logs/exten\_client

#### **NetBackup** のエラーのトラブルシューティング

NetBackup のエラーのトラブルシューティングについて詳しくは、『NetBackup トラブル シューティングガイド』および『NetBackupコマンドリファレンスガイド』を参照してください。

#### **NetBackup for MariaDB** のエラーのトラブルシューティング

表 [4-2](#page-21-0) では、操作の実行中に発生するエラーと、問題のトラブルシューティング方法の 一覧を示します。

表 **4-2** NetBackup for MariaDB のエラーのトラブルシューティング

<span id="page-21-0"></span>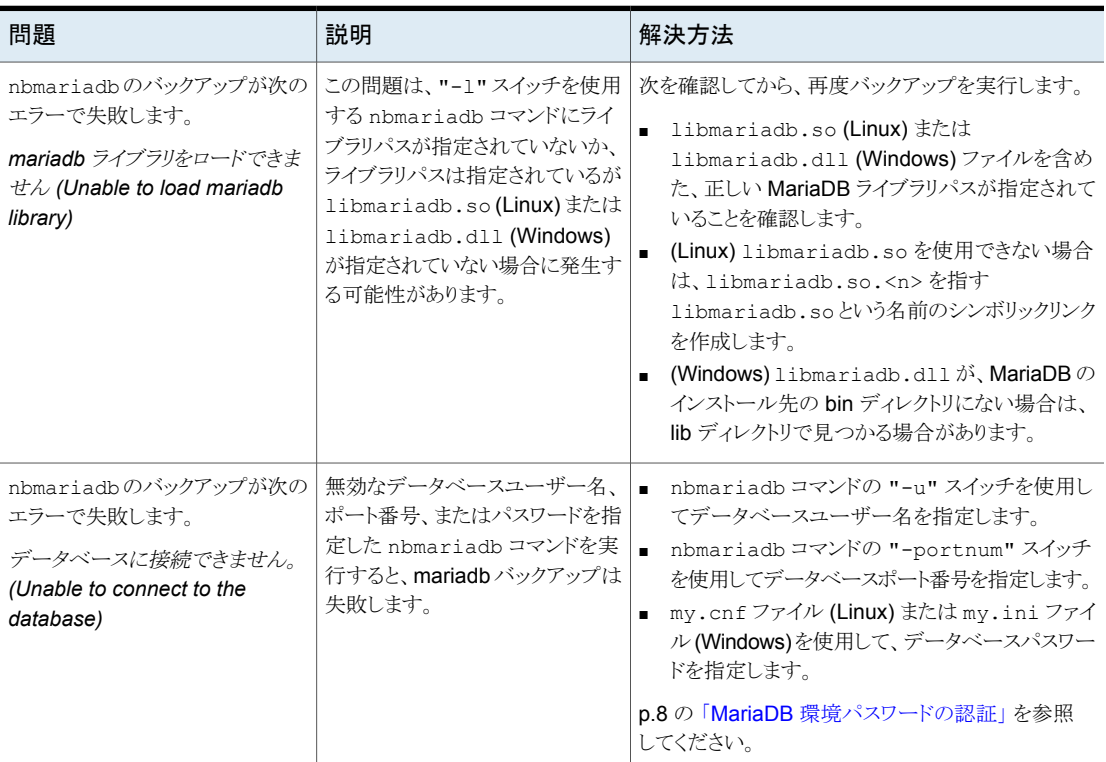

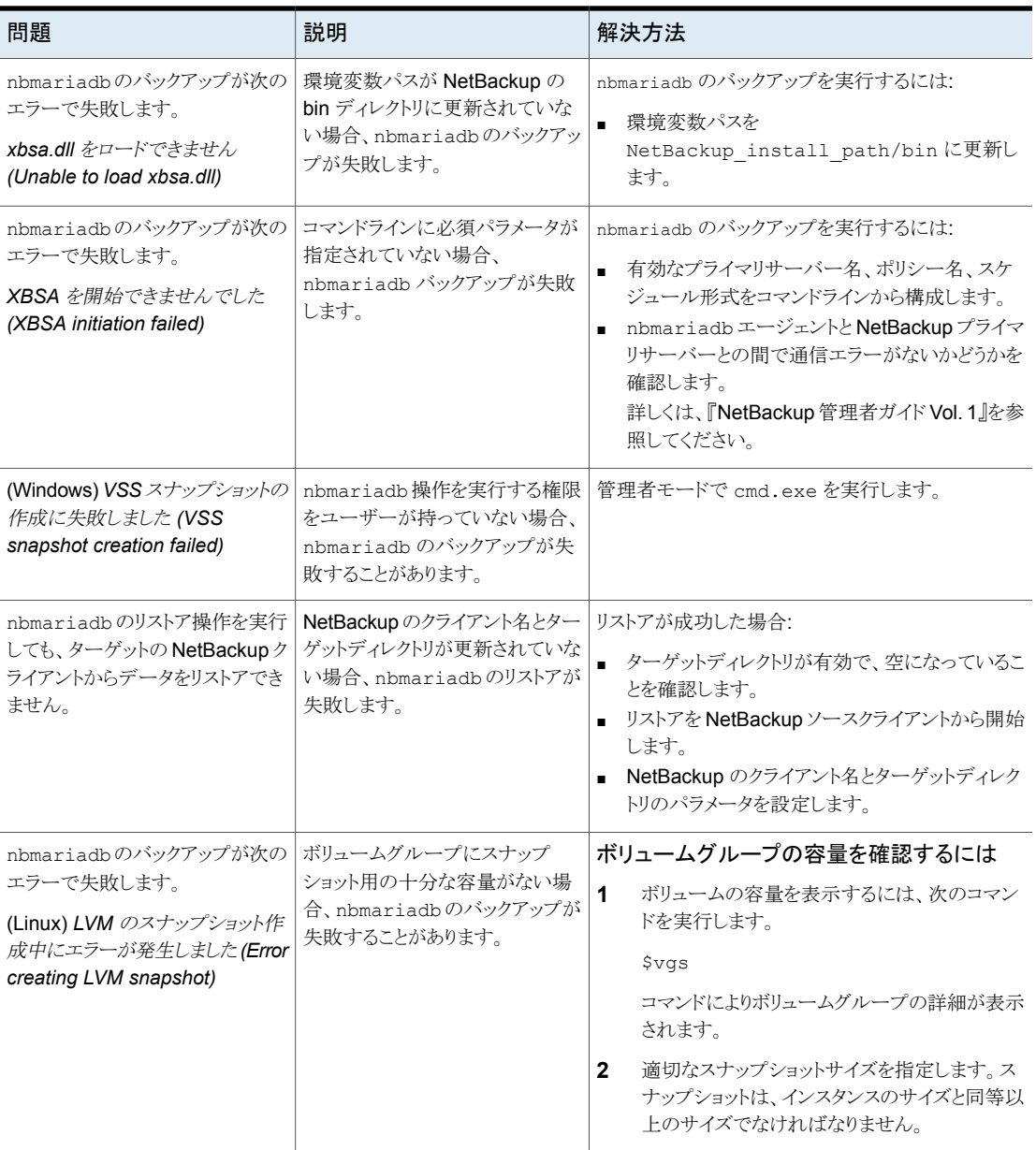

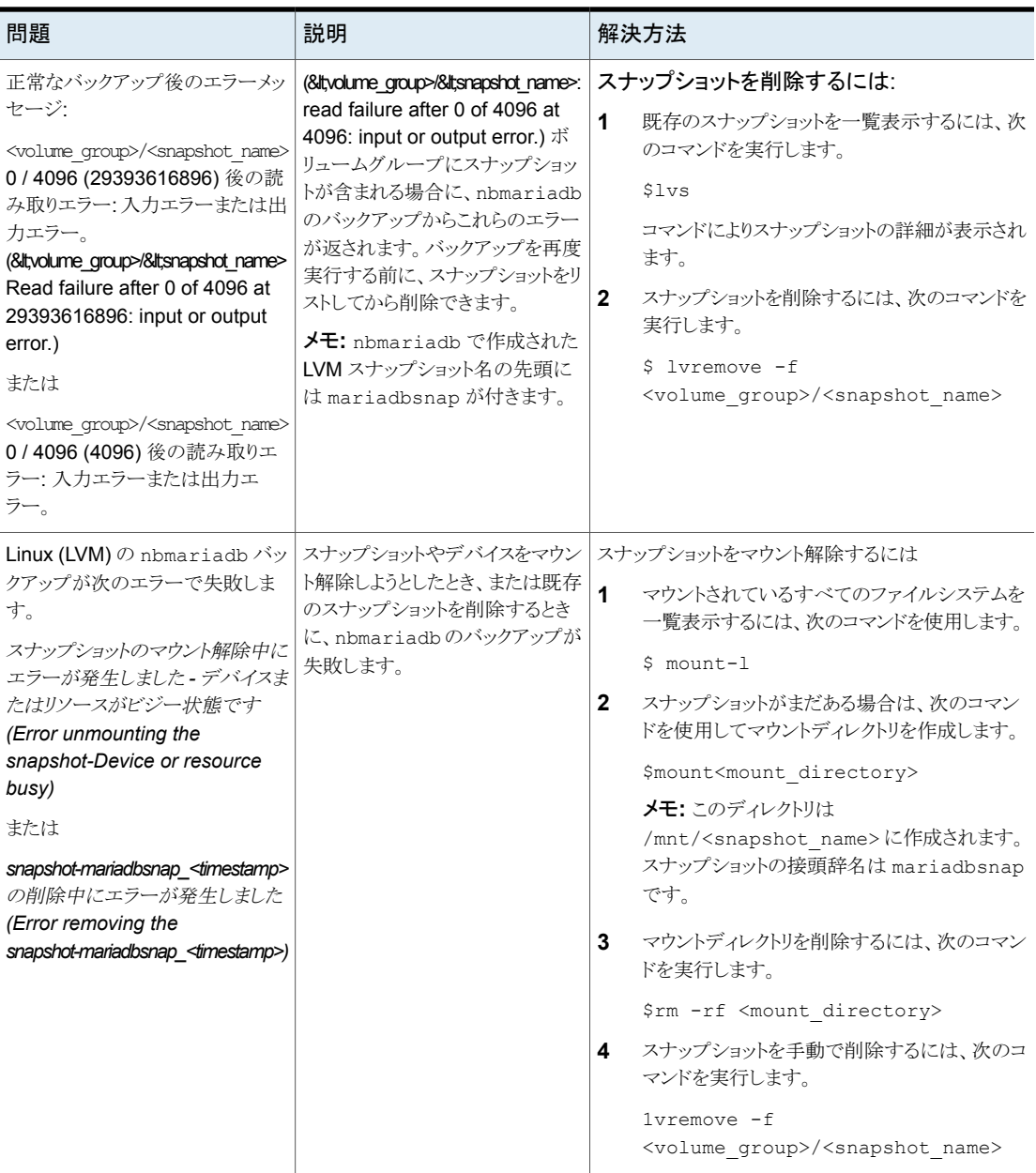

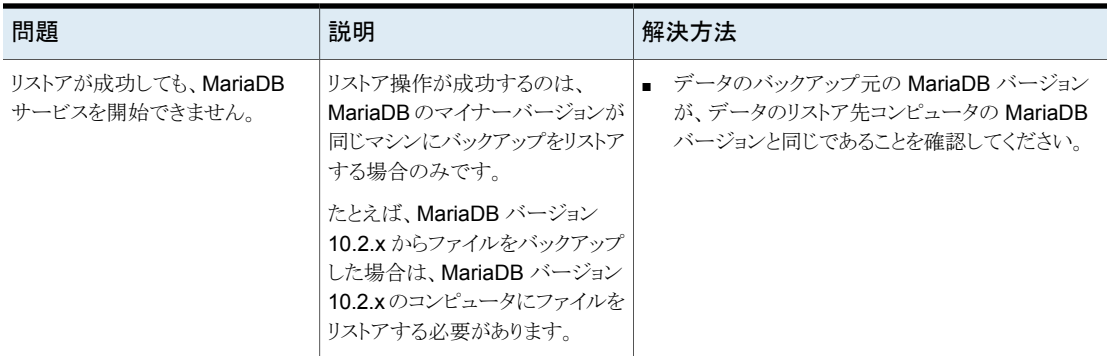

# **A**

# <span id="page-25-0"></span>NetBackup for MariaDB の コマンドおよび規則について

この付録では以下の項目について説明しています。

- <span id="page-25-1"></span>NetBackup for MariaDB [のコマンドについて](#page-25-1)
- NetBackup for MariaDB [のコマンドの表記規則について](#page-26-0)

# **NetBackup for MariaDB** のコマンドについて

このセクションでは、nbmariadb操作の実行に利用可能なコマンド、オプション、パラメー タについて説明します。コマンドそれぞれの操作の簡単な説明、必須パラメータ、オプショ ンパラメータが含まれています。NetBackup for MariaDB エージェント は、このドキュメ ントで説明するコマンド、オプション、およびパラメータのみをサポートしています。 以下を確認します。

- nbmariadb コマンドラインでパラメータを指定する必要があります。
- 操作形式 -o は、nbmariadb コマンドラインに設定します。
- それぞれの操作に対応するパラメータやオプションは nbmariadb コマンドラインで指 定します。

#### **NetBackup for MariaDB** のコマンドのオプション

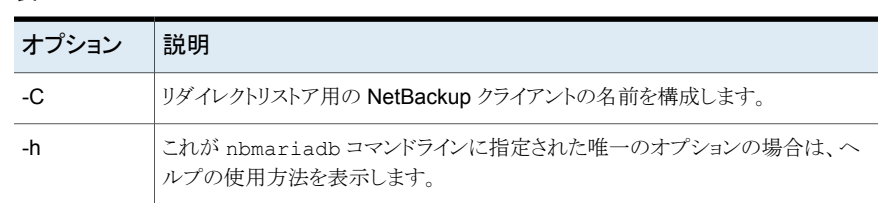

表 **A-1** nbmariadb コマンドのオプション

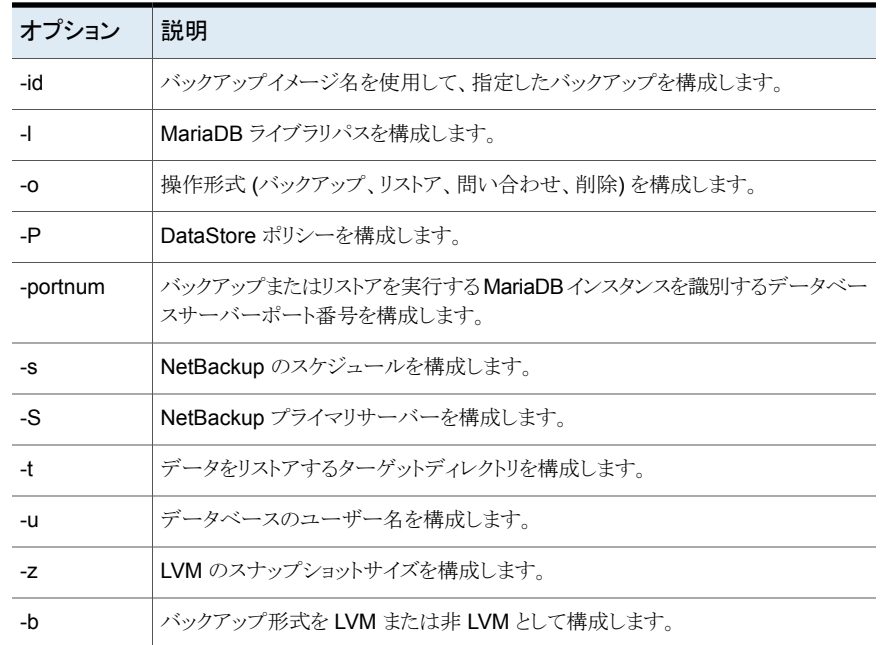

# <span id="page-26-0"></span>**NetBackup for MariaDB** のコマンドの表記規則につ いて

このドキュメントでは、MariaDB データベースに対する操作を実行するときのコマンドを 説明する際に、次の表記規則を使用します。

次のコマンドをコマンドラインインターフェースで実行して、結果を確認してください。

■ コマンドラインに -help コマンド (-h) オプションだけを指定すると、コマンドラインの 使用方法が出力されます。次に例を示します。

nbmariadb -h

- 角カッコ [1の中のコマンドラインの要素は、必要に応じて指定します。それ以外のパ ラメータは必須です。
- 斜体は、ユーザー指定による変数を示します。たとえば、ポリシー名とスケジュール名 をバックアップ操作に指定します。

nbmariadb -o backup -S *primary\_server\_name* -P *policy\_name* -s *schedule\_name*

# <span id="page-27-0"></span>NetBackup for MariaDB の コマンド

この付録では以下の項目について説明しています。

**B**

- [nbmariadb](#page-28-0) -o backup
- [nbmariadb](#page-30-0) -o restore
- [nbmariadb](#page-31-0) -o query
- [nbmariadb](#page-32-0) -o delete

## **nbmariadb -o backup**

<span id="page-28-0"></span>nbmariadb -o backup - NetBackup クライアントからバックアップ操作を実行します。

## 概要

nbmariadb -o backup -S *primary\_server\_name* -P *policy\_name* -s *schedule\_name* (Linux) -l *mariadb\_library\_path* [(Linux) -b *backup\_type auto, lvm, and nonlvm]* (LVM) -z *snapshot\_size* [-portnum *db\_port*] [-u *db\_user*]

## 説明

このコマンドは、NetBackup DataStore のポリシー名とスケジュール形式を使用して、 NetBackup クライアントからバックアップ操作を起動します。パラメータ -S および -P は、 Windows では必須パラメータです。パラメータ-1 および (LVM) -z は、Linux では必須 パラメータです。-portnum、-b、-u はオプションのパラメータです。

Linux システムでは、ディレクトリパスは /usr/openv/netbackup/bin です Windows システムでは、ディレクトリパスは install\_path¥NetBackup¥bin です

## オプション

 $-1$ 

(Linux) MariaDB ライブラリディレクトリを構成します。

-portnum

バックアップを実行する MariaDB インスタンスを識別するデータベースポート番号 を構成します。

 $-P$ 

NetBackup DataStore ポリシーの名前を構成します。

 $-S$ 

NetBackup サーバー名を構成します。

 $-$ s

DataStore ポリシー用に構成したスケジュール名を指定します。

-u

データベースのユーザー名を構成します。

 $^-\mathrm{z}$ 

(LVM バックアップ) LVM のスナップショットのサイズを指定します。

-b バックアップ形式を LVM または非 LVM として構成します。

# **nbmariadb -o restore**

<span id="page-30-0"></span>nbmariadb -o restore-NetBackup サーバーからバックアップファイルをリストアしま す。

#### 概要

nbmariadb -o restore -S *primary\_server\_name* -t *target\_directory* -portnum *db\_port*[-id *db\_backup\_image\_name*] [-C *client\_name*]

#### 説明

nbmariadb コマンドは、-t、-S、および (非 LVM) portnum の必須パラメータを使用し て、バックアップファイルをリストアします。-id と -C はオプションのパラメータです。

Linux システムでは、このコマンドへのディレクトリパスは /usr/openv/netbackup/bin です

Windows システムでは、このコマンドへのディレクトリパスは install\_path¥NetBackup¥bin です。

## オプション

 $-C$ 

クライアント名を指定します。

-id

バックアップイメージの名前を指定します。

-portnum

データベースサーバーポートを指定します。

 $-S$ 

NetBackup プライマリサーバーを構成します。

-t

バックアップのリストア先とするターゲットディレクトリを構成します。

# **nbmariadb -o query**

<span id="page-31-0"></span>nbmariadb -o query – バックアップを問い合わせます。

#### 概要

nbmariadb -o query -S *primary\_server\_name* [-C *client\_name*] [-P *policy\_name*]

#### 説明

nbmariadb -o query コマンドは、-S の必須パラメータと、-C および -P のオプション パラメータを使用してバックアップを取得します。

Linux システムでは、このコマンドへのディレクトリパスは /usr/openv/netbackup/bin/ です

Windows システムでは、このコマンドへのディレクトリパスは install\_path¥NetBackup¥bin¥ です。

## オプション

- -C 指定したクライアントのすべてのバックアップを取得して一覧表示します。
- -P 指定したポリシー名のすべてのバックアップを取得して一覧表示します。
- -s NetBackup プライマリサーバーを構成します。

# **nbmariadb -o delete**

<span id="page-32-0"></span>nbmariadb -o delete - NetBackup カタログファイルからバックアップ情報を削除しま す。

#### 概要

nbmariadb -o delete -S *primary\_server\_name* -id *db\_backup\_image\_name*

## 説明

nbmariadb -o delete コマンドは、NetBackup カタログファイルからバックアップ情報 を削除しますが、バックアップはストレージメディアに保持します。

パラメータ -S と -id は、必須パラメータです。

## オプション

-id

バックアップイメージ名を使用して、バックアップを指定します。

 $-S$ 

NetBackup プライマリサーバーを構成します。

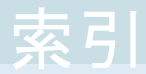

#### <span id="page-33-0"></span>記号

インストール後の要件 [7](#page-6-4) スナップショット [7](#page-6-5) デフォルトのアプリケーションバックアップ [10](#page-9-2) バックアップ mariadb ライブラリバージョン [14](#page-13-1) mariadb ライブラリパス [14](#page-13-1) クライアント名 [14](#page-13-1) シンボリックリンク [14](#page-13-1) スケジュール名 [14](#page-13-1) スナップショットのサイズ [14](#page-13-1) バックアップ情報 [14](#page-13-1) プライマリサーバー [14](#page-13-1) ポリシー名 [14](#page-13-1) 削除 [14](#page-13-1) 問い合わせ [14](#page-13-1) 検証 [14](#page-13-1) 関連付けられたファイル [14](#page-13-1) パスワードの認証 [8](#page-7-2) ユーザー権限 [8](#page-7-3) リストア altnames ディレクトリ [18](#page-17-0) MariaDB サービス [18](#page-17-0) portnum [18](#page-17-0) ターゲットディレクトリ [18](#page-17-0) データディレクトリ [18](#page-17-0) データディレクトリの所有権 [18](#page-17-0) パラメータ [18](#page-17-0) リダイレクト [18](#page-17-0) 別のクライアント [18](#page-17-0) 別のファイルパス [18](#page-17-0) 別のホスト [18](#page-17-0) 宛先クライアント [18](#page-17-0) 機能 [7](#page-6-6)

#### **D**

DataStore ポリシー [10](#page-9-2)

#### **M**

MariaDB エージェント バックアップ [6](#page-5-2) リストア [6](#page-5-2) リダイレクトリストア [6](#page-5-2) 機能 [6](#page-5-2)